## How to Add a Do Ink Green Screen Video to FlipGrid

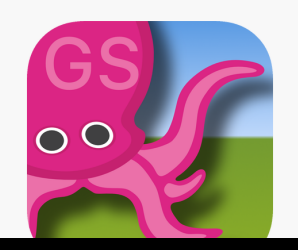

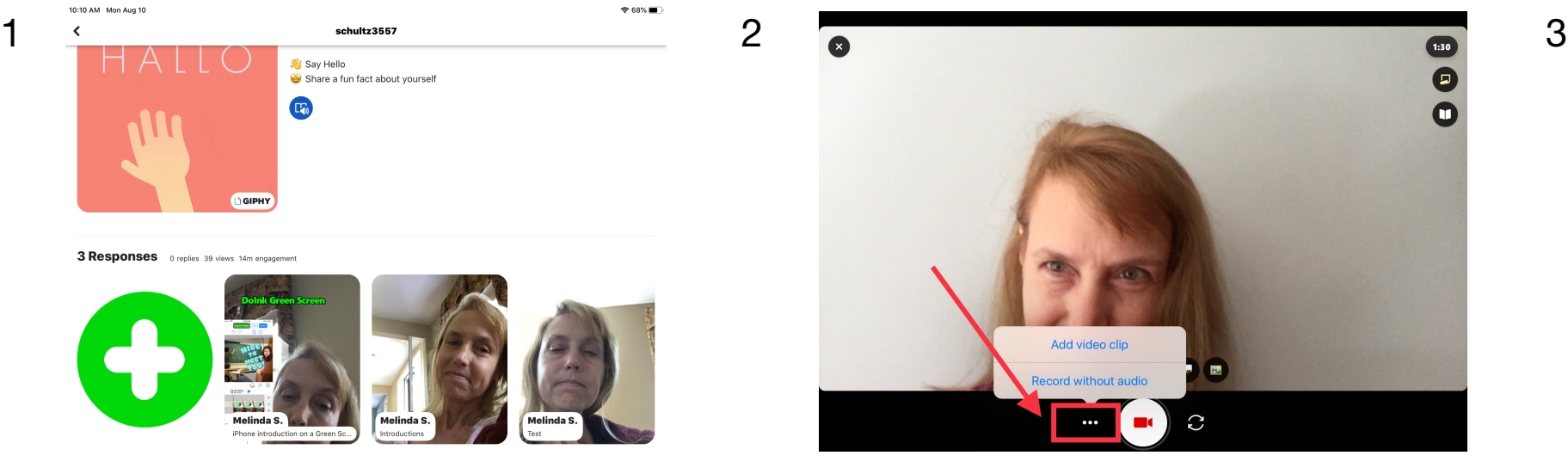

**After opening to record a response in a topic, student can import their own custom video.**

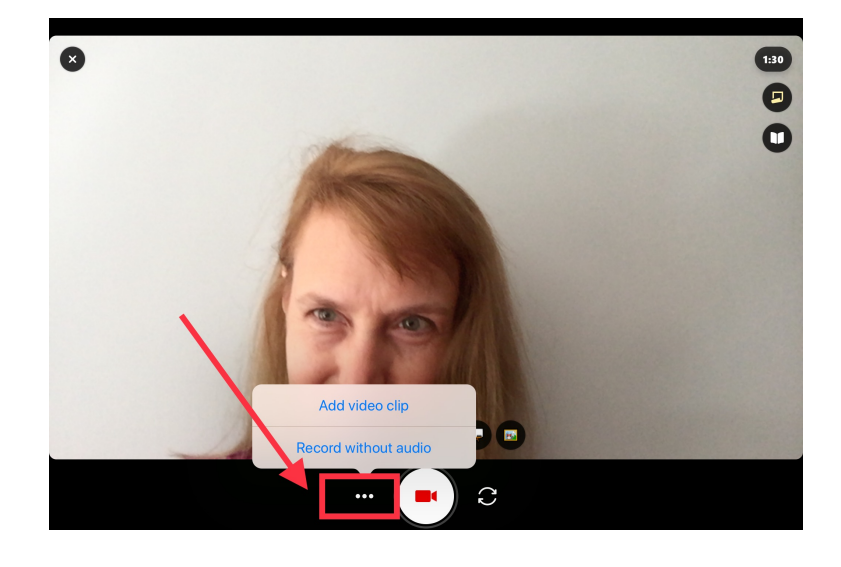

**Tap ... next to the record button. Select your video to import** 

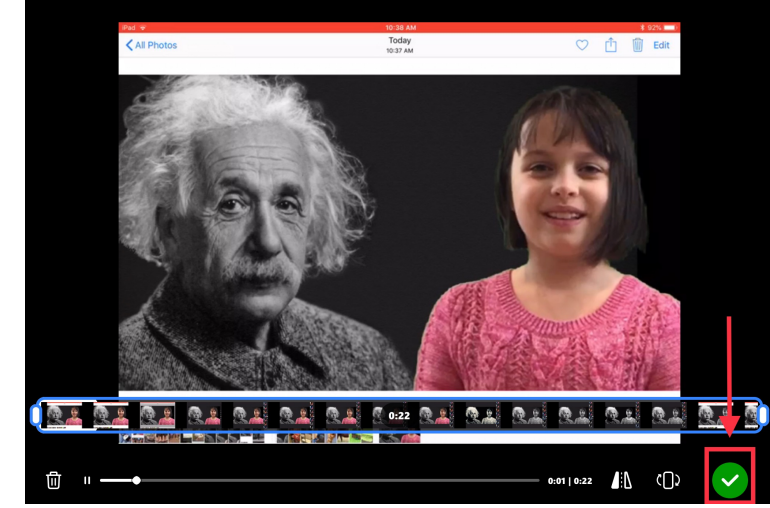

**Review your video - Trim, rearrange, or add more. Tap the arrow in the bottom right to advance.** 

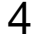

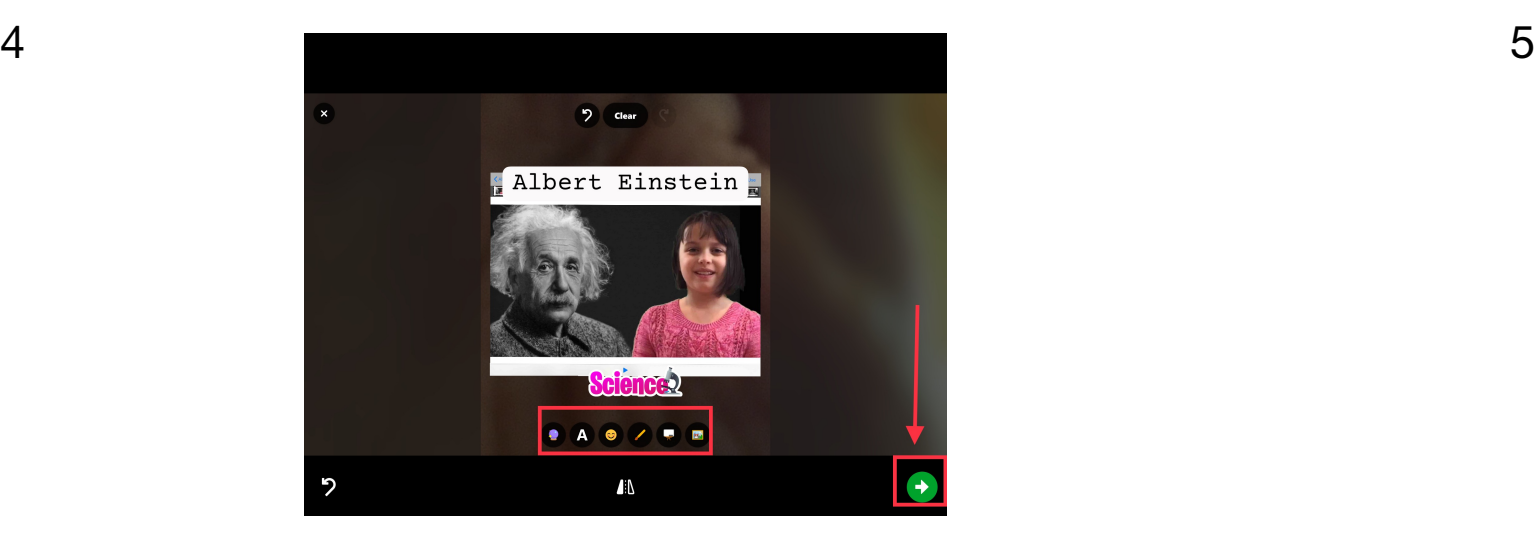

**Take a selfie - The selfie will be the cover image for your video. Tap the arrow in the bottom right to advance.**

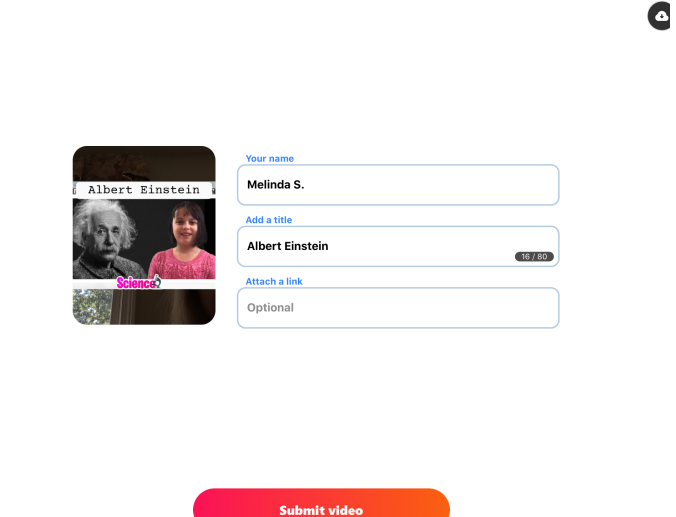

**Submit your video - Edit your name, add a title, or attach a link. Then submit!**